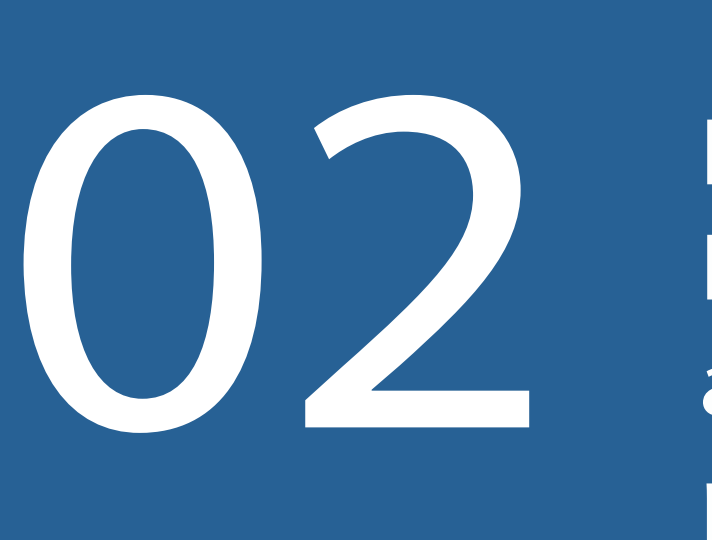

Fazer a opção de tributação por "Exclusiva na Fonte" ou "Ajuste Anual" - o programa permite ao contribuinte escolher a opção mais benéfica para ele, simulando uma e outra

Informar como Rendimentos Recebidos o total do precatório ou RPV, conforme recibo emitido pela instituição financeira Informar como Rendimentos Recebidos o total<br>do precatório ou RPV, conforme recibo<br>emitido pela instituição financeira

Inserir como fonte pagadora a instituição bancária que efetuou o pagamento (CEF ou Banco do Brasil)

Informar como Contribuição Previdenciária Oficial o valor discriminado no Comprovante de Rendimentos emitido pela instituição financeira

Informar o Imposto Retido na Fonte discriminado no Comprovante de Rendimento emitido pela instituição financeira

Informar o número do CNPJ da fonte pagadora (CEF - 00.360.305/0001-04 ou Banco do Brasil - 00.000.000/0001-91) 5 - Informar como Rendimentos Recebidos o total do precatório ou RPV, conforme recibo emitido pela instituição.

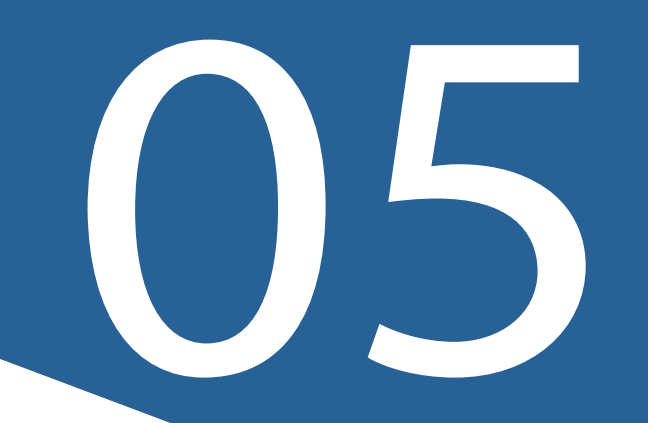

## Declaração de **Ajuste Anual (DAA)**

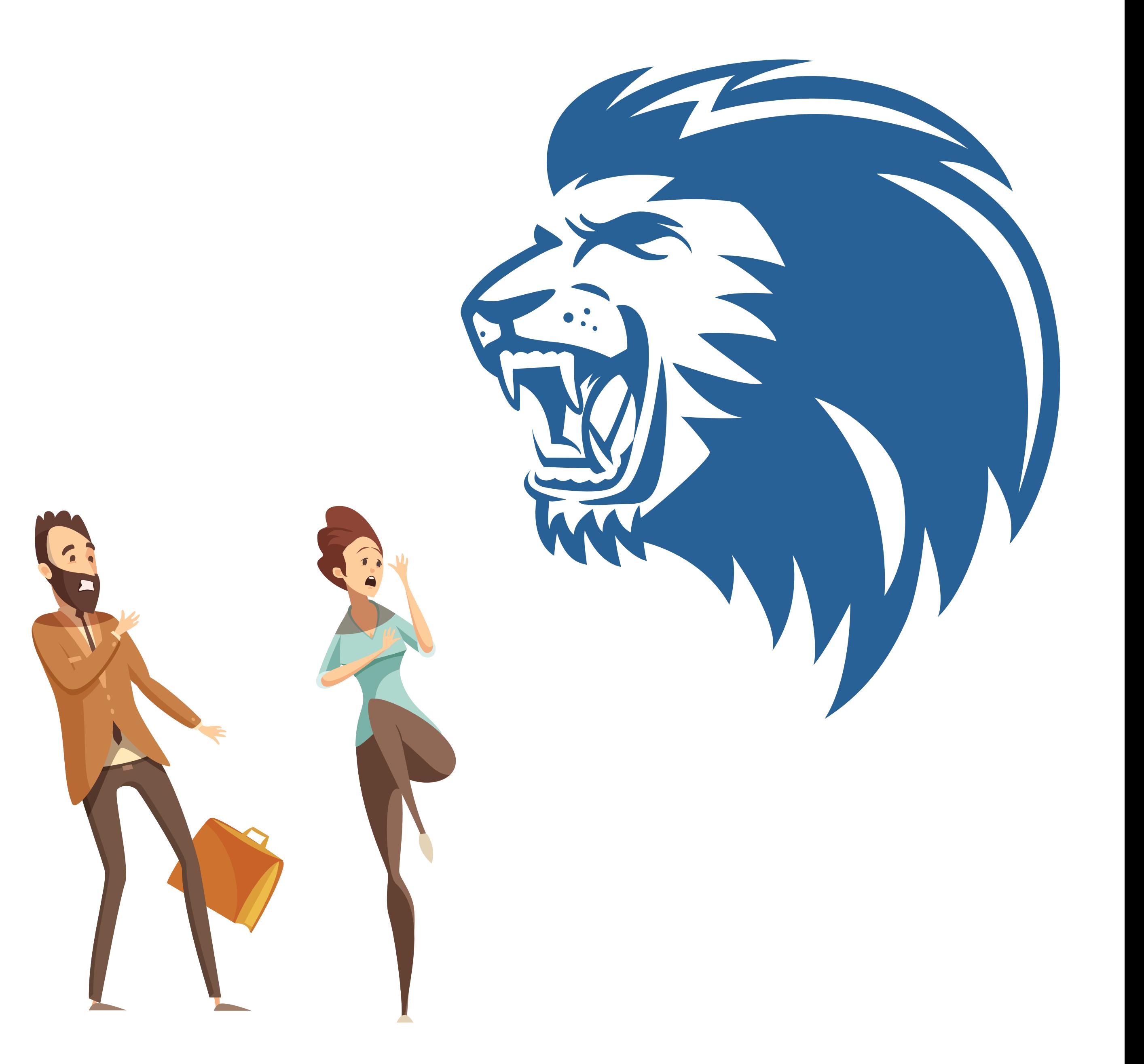

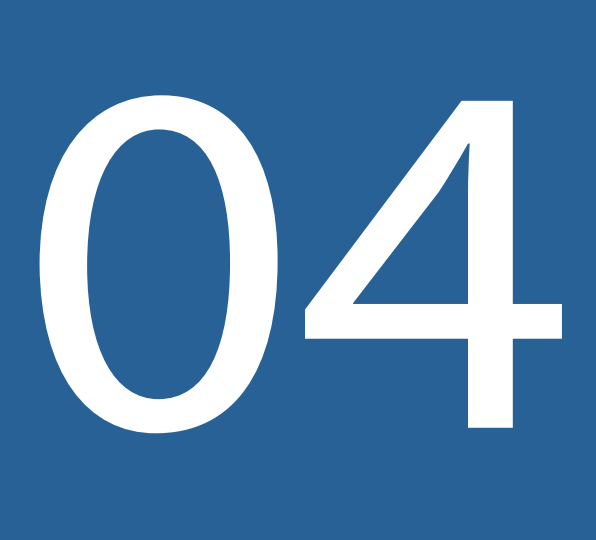

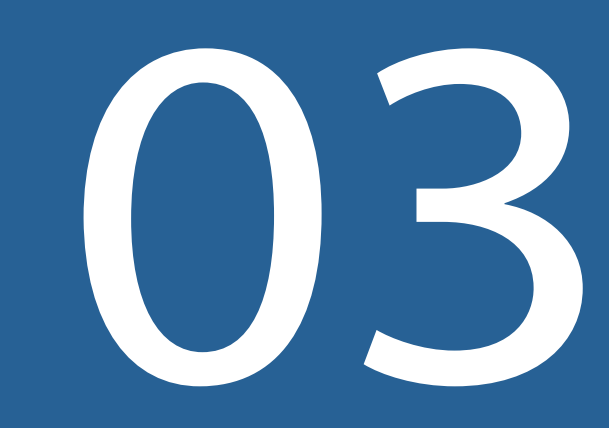

Para informação de valor de pensão alimentícia, é necessário preencher primeiro a

ficha "Alimentandos"

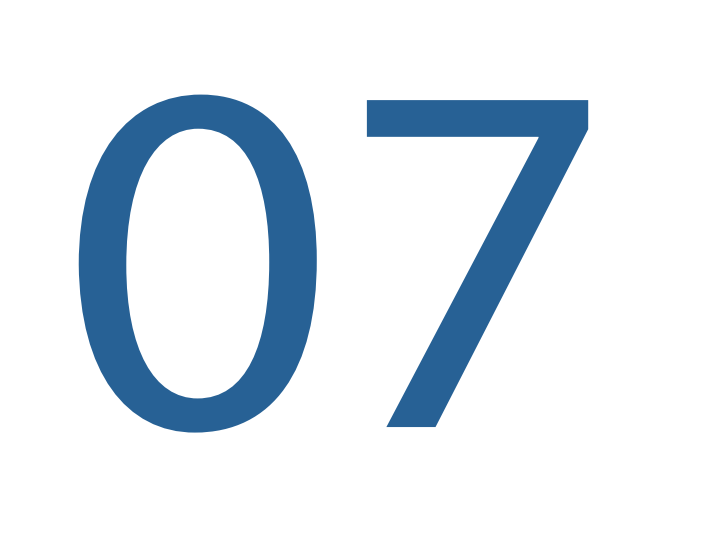

#### Informar mês do recebimento

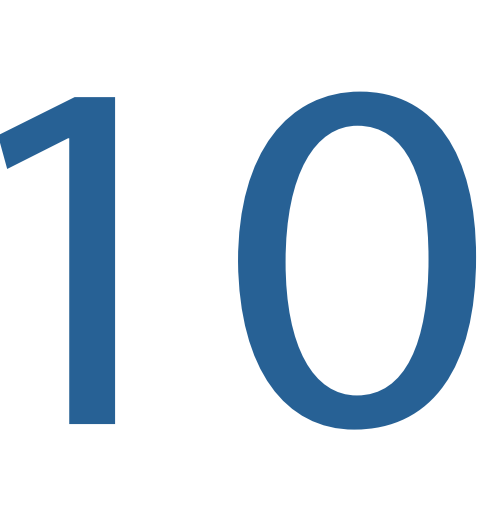

Informar o número de meses (por exemplo: o contribuinte recebeu R\$ 100 mil, total correspondente a 40 meses de trabalho) essa informação é bem importante para o cálculo de tributação

### Imposto devido RRA (calculado pelo Programa, quando escolhida a opção de tributação exclusiva na fonte

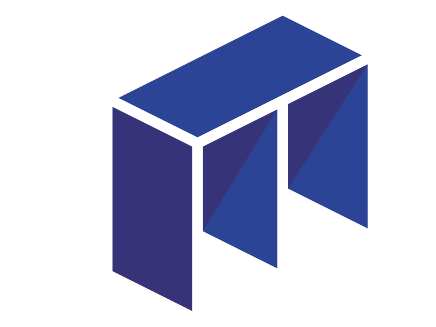

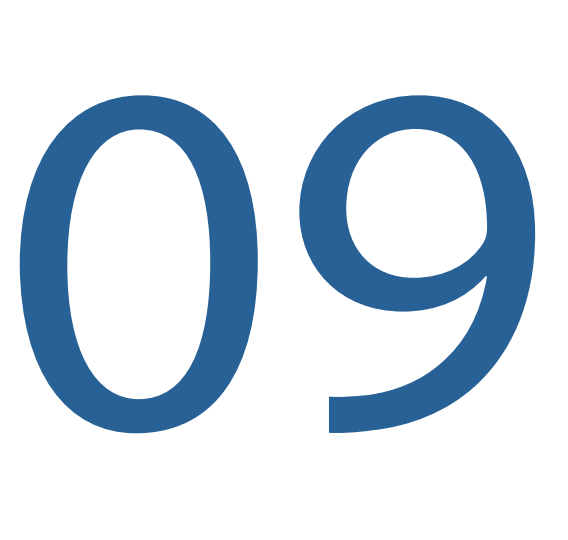

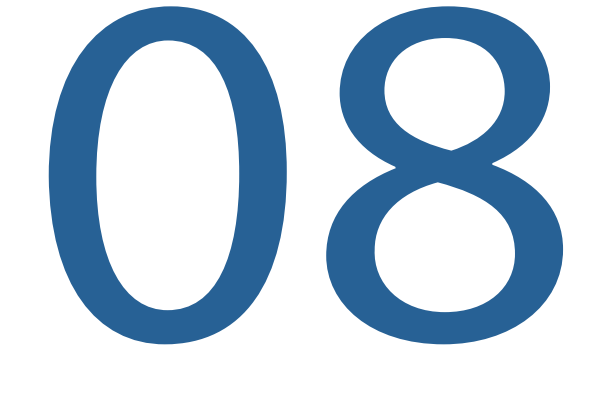

## **Passo a passo**

Em fichas, opção "Declaração", abrir: " Rendimentos Recebidos Acumuladamente (RRA)", clicar em "novo" para inserir as informações Em fichas, opção "Declaração", abrir: "<br>Rendimentos Recebidos Acumuladamente<br>(RRA)", clicar em "novo" para inserir<br>as informações

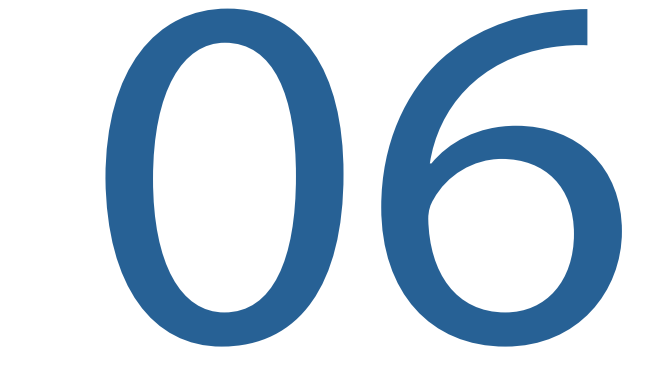

# [www.mercatorio.com.br](https://mercatorio.com.br/) **11**

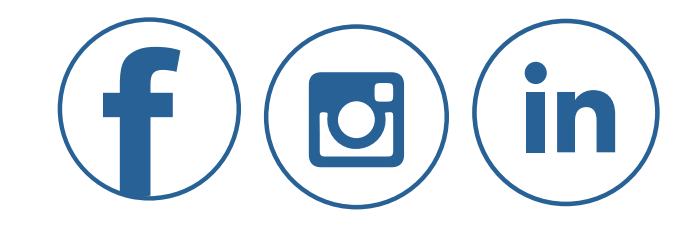